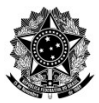

## **UNIVERSIDADE FEDERAL DO ESPÍRITO SANTO CENTRO TECNOLÓGICO**

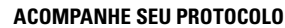

**23068. /20 -**

**Acesse [www.protocolo.ufes.br.](https://protocolo.ufes.br/#/home) Mesmo sem o nº do doc. o usuário pode consultar seus protocolos. Basta seguir o caminho a seguir ao acessar informando os dados solicitados: Consulta >> Tipo de Interessado >> Interessado >> Buscar >> Selecionar >> Buscar. Em Resultados, clique sobre o nº do doc. (inicia-se com "23068...") e na aba Tramitações, clique nas linhas de sequência para ler os despachos.**

**DÚVIDAS? FALE CONOSCO**

## **REQUERIMENTO GERAL**

**Nome Completo do(a) Estudante/ Requerente:**

**Nº de Matrícula:**

**Curso:**

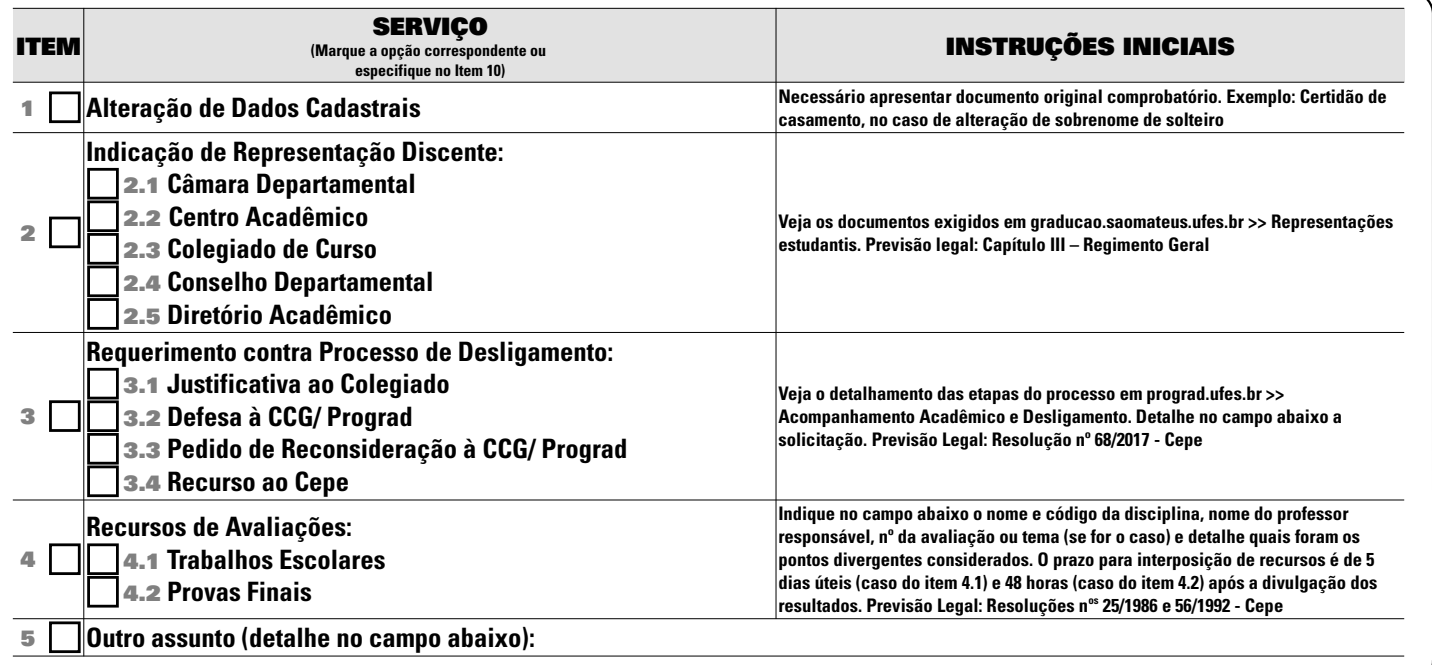

## DETALHAMENTO/ EXPOSIÇÃO DE MOTIVOS

**(se preciso, utilize o verso ou uma folha avulsa)**